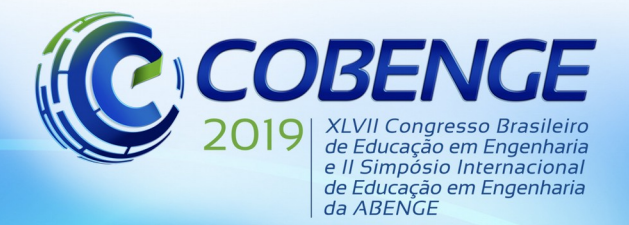

"Formação por competência na engenharia no contexto da globalização 4.0"

## **CONTROLE DIGITAL DE UM CONVERSOR CC-CC EM MODO STEP-DOWN**

*Alynne Ferreira Sousa – alynneferreiras@gmail.com*

*Paulo Régis Carneiro de Araújo – pauloregi@gmail.com*

*Clauson Sales do Nascimento Rios – clauson.rios@gmail.com*

*Victor Alisson Mangueira Correia – victoralissont5@gmail.com*

*Departamento de Telemática Instituto Federal de Educação, Ciência e Tecnologia do Ceará (IFCE) Av. Treze de Maio, 2081 - Benfica CEP 60040-531 – Fortaleza – Ceará*

*Resumo: O presente trabalho apresenta a elaboração de um controle digital aplicado ao kit didático conversor CC-CC. O conversor está sendo utilizado em modo buck, com tensão de entrada de 12V. Assim, pretende-se controlar um conversor no modo buck para que ele regule a tensão de saı́da em 6V independentemente de variações no valor da resistência de carga ou na tensão de entrada. Para o desenvolvimento e validação do controlador digital foram utilizados os softwares Matlab [MATLAB] e PSIM [PSIM].*

*Palavras-chave: Controle digital. Conversor. Modo step-down.*

Realização:

## **1 INTRODUÇÃO**

J

**SFNAI** 

**CIMATEC** 

Promocão:

Associação Brasileira d

Conversores CC/CC são circuitos capazes de fornecer uma tensão modificada na saída em relação à tensão de entrada. Assim o circuito é capaz de apresentar tensões e correntes elétricas contínuas na saída, mas de valores distintos da entrada. Entre os conversores existentes, há o step-down ou buck, o conversor abaixador de tensão; o step-up ou boost, o conversor elevador de tensão; e o buck-boost, o como conversor abaixador-elevador de tensão. O conversor utilizado neste trabalho é o step-down, o qual permite que a tensão de saída seja regulada de 0 a 12V se a tensão aplicada à entrada for de 12 volts.

Os controladores digitais são responsáveis por controlar as variáveis existentes em um sistema ou planta, sejam elas tensão ou corrente elétrica, temperatura, velocidade, entre outras. A vantagem do controlador digital em relação ao controlador analógico é a fácil modificação e manutenção e o rápido desenvolvimento, pois não é necessário desenvolver e montar a placa de controle analógico, e nem reprojetar os componentes. Em caso de erro, a correção é mais simples, já que não inclui mal funcionamento de hardware. Controladores digitais recebem informações de sensores e comparadam com informações de referência para gerar um sinal de erro, que é processado para atuar sobre o sistema ou planta. Com isso é possível tomar uma decisão sobre a planta controlada.

O circuito utilizado neste trabalho é um kit didático [Viana et al. 2013] que foi desenvolvido no IFCE e apresentado no COBENGE em 2013. Ele tem como finalidade

> **UNIVERSIDADE FEDERAL DO CEARÁ**

Organização local do evento:

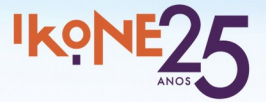

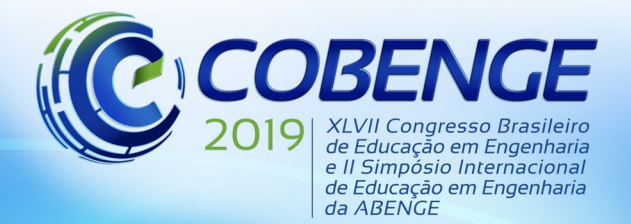

"Formação por competência na engenharia no contexto da globalização 4.0"

facilitar a aprendizagem de conteúdos de eletrônica de potência e eletrônica industrial. O kit permite fácil configuração, através de jumpers, para operar nos modos buck, boost ou buckboost. Desta forma, os alunos são capazes de validar a teoria de modo simples e eficaz.

Apesar de facilitar o ensino de eletrônica, o kit não apresenta nenhum controle analógico ou digital. Assim, este trabalho tem como finalidade desenvolver um controle digital, baseado em linguagem C, para regular a tensão de saída do conversor mesmo haja variação na tensão de entrada ou no valor da resistência de carga. Este controle foi concebido, desenvolvido e validado em simulador para auxiliar os alunos na aprendizagem de conceitos da disciplina de aplicação de controle de processos. O desenvolvimento do controlador digital seguiu os seguintes passos: a planta do conversor foi analisada; a função de transferência foi obtida no domínio S através da transformada de Laplace; depois foi discretizada utilizando a transformada Z, e por fim, a equação de diferença foi obtida. Essa equação foi programada em um bloco de programa C, do simulador PSIM, e o controle validado pela no simulador.

Este trabalho está dividido nas seguintes seções. Na Seção 2, os trabalhos relacionados ao tema desse estudo são apresentados. Conceitos sobre controladores PID são abordados na Seção 3. Na Seção 4, conceitos sobre controladores digitais são descritos. A metodologia para o desenvolvimento do controlador é abordada na Seção 5. Na Seção 6, os resultados são divulgados, e, por fim, na Seção 7, as conclusões são apresentadas.

### 2 **TRABALHOS RELACIONADOS**

Sistemas que utilizam conversores CC-CC são amplamente utilizados. Especialmente em modo buck. Porém, poucos são os artigos que enfatizam suas aplicações a kits didáticos e que foram publicados em periódicos voltados à área de controle e automação e à computação, stricto sensu. É possível dividir o estudo de conversores nas mais variadas áreas. A ideia é fazer um comparativo com estudos teóricos e práticos em sistemas de controle digital.

#### 2.1 **Trabalhos gerais**

Existem artigos cuja prioridade é o uso de controladores digitais. Em [Sperb 2007], os autores utilizaram técnicas implementadas em um conversor Buck-Boost Quasi-Square-Wave Converter, Zero Voltage Switching modificado, cujo propósito era regenerar a energia do Snubber de Undeland modificado, aplicado ao inversor trifásico com barramento em ponto médio. O artigo apresenta estudos quantitativos e qualitativos das estruturas do inversor, snubber e conversor auxiliar, bem como o projeto final para especificações apresentadas.

No trabalho apresentado em [Dias 2010], os autores desenvolveram um condicionador unificado de qualidade de energia (UPQC) controlado digitalmente. O condicionador é composto por um filtro ativo paralelo, para compensar a corrente na rede, e um filtro ativo série, para compensar a tensão na carga. A proposta consiste em aplicar uma estratégia de controle simples baseada na comparação direta da corrente na rede e tensão na carga com referências senoidais.

O artigo apresentado pelos autores em [dos Santos Coelho and Mariani 2006] demonstra uma nova abordagem diferenciada para o projeto de um controlador PID (proporcional, integral e derivativo) multivariável baseado em uma rede neural e um algoritmo genético. Na primeira etapa, uma rede neural de funções radiais de base é utilizada para identificação do processo multivariável. Na segunda etapa, o projeto do controlador é realizado, de forma offline, baseado na sintonia de ganhos do controlador PID. O objetivo básico é controlar a posição de uma bola que rola livremente sobre uma chapa, aplicando-se tensões aos motores, as quais são baseadas no conhecimento da posição da bola adquirido pelo sistema de visão.

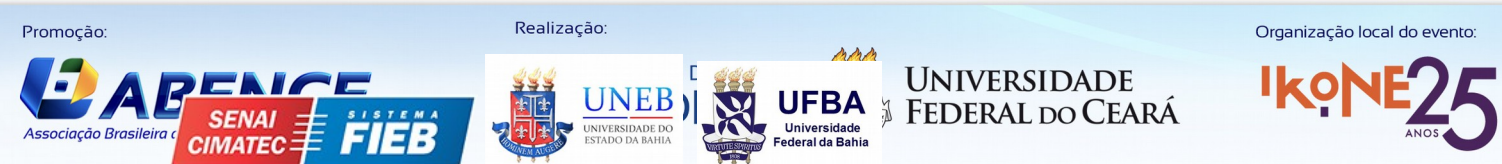

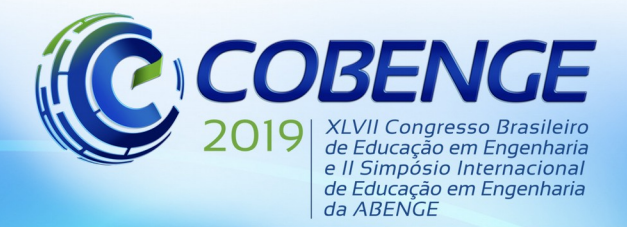

"Formação por competência na engenharia no contexto da globalização 4.0"

#### **2.2 Trabalhos estritamente relacionados**

Em [de Araújo et al. 2012], os autores descrevem a construção de uma plataforma didática com reservatórios de água para a aplicação de estratégias de controle de nível, bem como o projeto de um controlador PI a partir do software Matlab e do kit de desenvolvimento Arduino Uno. O objetivo do trabalho foi desenvolver um supervisório que enviasse e recebesse dados de comando da planta, permitindo a visualização por meio de uma interface gráfica. Além disso, os autores desenvolveram um kit didático de baixo custo que auxilia os alunos em seu aprendizado e desenvolvimento acadêmico.

#### **3 CONTROLADORES PROPORCIONAL-INTEGRAL-DERIVATIVO (PID)**

Um controle tem por finalidade estabilizar um sistema, reduzindo ruídos ou distúrbios, e consequentemente, evitando erros na resposta. Esse sistema é chamado de planta, que é um conjunto de componentes (elétricos, eletrônicos, mecânicos, etc) que funcionam integrados para realizar uma operação e chegar a um resultado. Existem alguns tipos de controle, dentre eles: o Controle Proporcional (P), em que a resposta é proporcional ao sinal na sua entrada; Controle Proporcional-Integral (PI), em que há uma combinação da ação proporcional com uma ação de integração; Controle Proporcional-Derivativo (PD), que é a combinação do controle Proporcional e do controle Derivativo; e o Controle Proporcional-Integral-Derivativo (PID), que é a combinação dos três elementos. Neste trabalho, propusemos o desenvolvimento de um controle PID.

Planta é a integração de tudo aquilo que está presente no sistema com a finalidade de obter algum resultado. "Se um modelo matemático da planta pode ser obtido, então é possível aplicar várias técnicas de projeto na determinação dos parâmetros do controlador que atenderão às especificações do regime transitório e do regime permanente do sistema de malha fechada." [Ogata 2011]

Para que o controle possa funcionar corretamente, é necessário escolher bem seus parâmetros. "O processo de selecionar parâmetros do controlador que garantam dada especificação de desempenho é conhecido como sintonia do controlador." [Ogata 2011] Esses parâmetros proporcionarão uma operação estável no sistema. Eles são conhecidos como ganhos e são representados por Kp, Ti e Td . "Contudo, o sistema resultante pode exibir um sobressinal grande na resposta ao degrau, o que é inaceitável. Nesse caso, precisamos fazer uma série de sintonias finas até que um resultado aceitável seja obtido." [Ogata 2011] Essas sintonias são feitas adicionando e redistribuindo zeros e polos.

#### **4 CONTROLADORES DIGITAIS**

Controladores digitais têm, essencialmente, a mesma função dos controladores analógicos. Ou seja, estabilizar o sistema de forma que possíveis ruídos não interfiram na sua resposta. Os controles digitais utilizam algoritmos para conduzir a saída desejada de acordo com os dados obtidos. Para isso, os algoritmos devem estar presentes em microprocessadores, que por sua vez estarão conectados ao sistema.

Uma das vantagens do controlador digital é a utilização de um microcontrolador ou microprocessador. "O uso de microprocessadores tem papel fundamental para implementação do controle digital, substituindo assim uma série de componentes que podem ser usados para realizar o controle analógico, tornando o sistema mais versátil e preciso." [Monzan 2010]

A manutenção de um controlador analógico é mais complexa, pois pode existir algum componente eletrônico atrelado ao erro na saída, dificultando a detecção do ponto de falha.

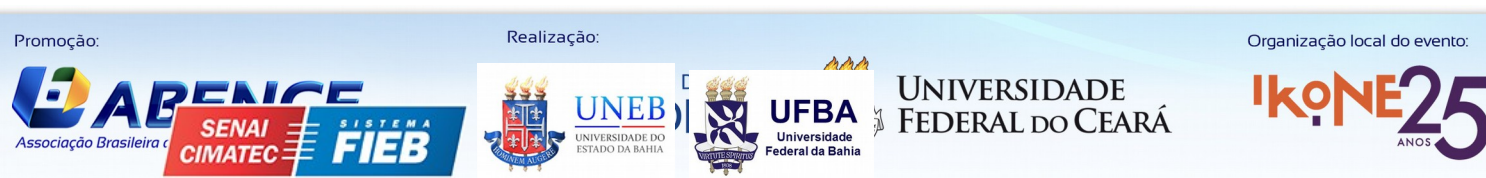

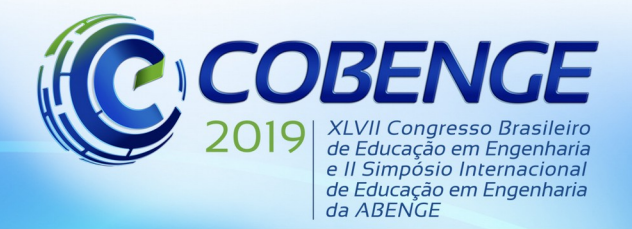

"Formação por competência na engenharia no contexto da globalização 4.0"

Modificar um controlador digital, depois de descoberto o erro, é bem mais simples. Basta gravar uma nova versão do programa corrigido. "Por outro lado, o uso de controladores digitais também apresenta desvantagens, tais como, análises complexas do controlador e da implementação; sistemas analógicos estáveis podem perder a estabilidade ao serem discretizados; erros de software; sensibilidade a sobre ou subtensão de entrada." [Monzan 2010] Ou seja, mesmo facilitando na manutenção do controlador, por não precisar modificar o hardware, é necessário verificar se o sistema continua estável depois da ação do algoritmo do controle digital.

"Ao discretizar o controlador analógico, obtendo assim a função de transferência discreta do controlador digital, deve-se realizar os cálculos necessários para transformar tal função apresentada no domínio z em uma função que possa ser amostrada pelo PIC por intermédio das equações à diferença." [Monzan 2010] Isso acontece porque não só o PIC como os outros microcontroladores trabalham com valores discretos.

### **5 METODOLOGIA PARA ELABORAÇÃO DO CONTROLADOR DIGITAL**

#### **5.1 Kit didático conversor CC-CC**

 O kit conversor CC-CC utilizado para o desenvolvimento do controlador está descrito no artigo que tem o seguinte título: "Didactic kit for practical testing of the basic switched mode power supply topologies" (Kit didático para testes práticos das topologias da fonte de alimentação comutada básica - tradução livre) [Viana et al. 2013]. Esse kit foi desenvolvido por alunos e professores do Instituto Federal do Ceará, em 2013. O kit está descrito na Figura 1 e serve para auxiliar o estudo de conteúdos relacionados à eletrônica de potência e industrial.

Figura 1 – Conversor CC-CC.

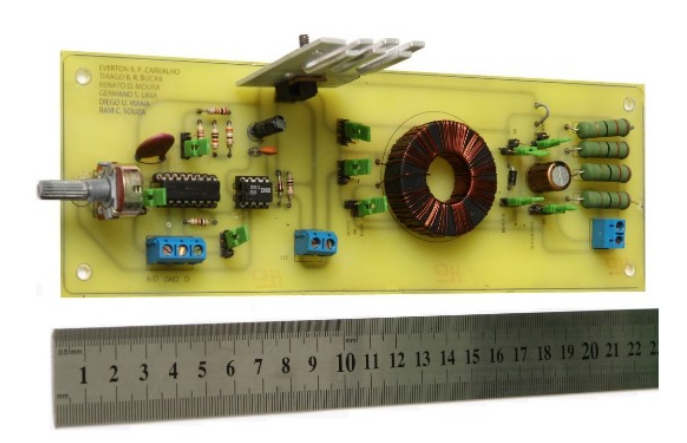

Fonte: Viana et al. 2013

 O kit didático é um conversor CC-CC que pode operar, através da mudança de jumpers, nos modos buck, boost ou buck-boost. A operação do conversor no modo buck foi escolhida para a implementação do controlador digital. Nessa operação, que é chamada também de step down, a tensão elétrica na saída pode ser regulada entre 0 e 12 volts, dada uma tensão de entrada de 12V. Para operar o kit no modo Buck, tivemos que configurar os jumpers da seguinte forma:

- Jumper 1 entre o pino central e o D/A
- Jumper 2 entre os pinos 1 e 2
- Jumper 3 entre os pinos 2 e 3, na opção Buck/BB

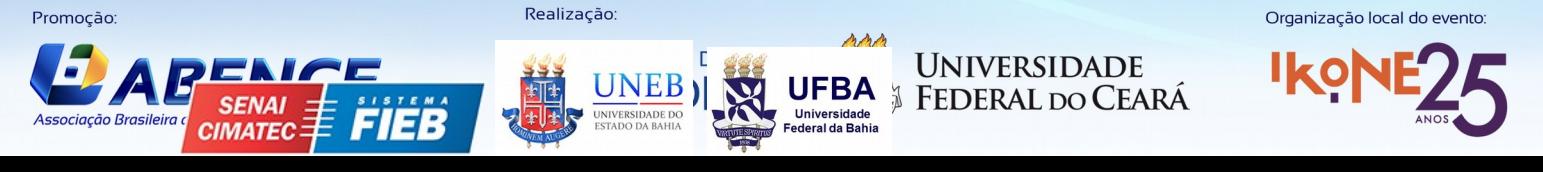

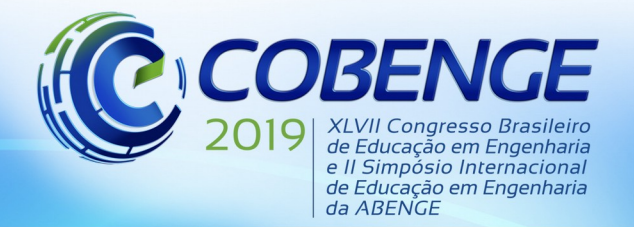

"Formação por competência na engenharia no contexto da globalização 4.0"

- Jumper 4 entre os pinos 1 e 2, na opção Buck/BB
- Jumper 5 entre os pinos 1 e 2, na opção Buck
- Jumper 6 entre os pinos 1 e 2, na opção Buck/Boost
- Jumper 7 entre os pinos 2 e 3, na opção BB/Buck
- Jumper 8 pino 1, na opção BB
- Jumper 9 entre os pinos 1 e 2, na opção Buck
- Jumper 10 entre os pinos 2 e 3, na opção f1

### **5.2 Função de transferência do conversor CC-CC em modo buck**

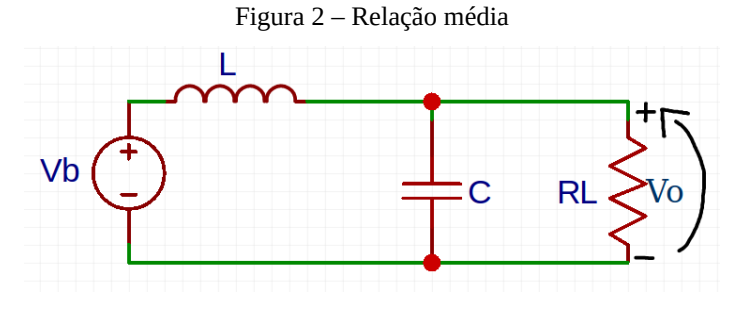

Fonte: Imagem autoral

Tomando por base o modelo médio equivalente representado na Figura 2 e considerando

$$
G(s) = \frac{Vo(s)}{Vb(s)}, Vb(s) = \text{Vir} \cdot d(s)
$$
 (1)

Temos que

$$
G(s) = \frac{1}{s^2 \cdot L \cdot C + \frac{S \cdot L}{R} + 1}
$$
 (2)

$$
\frac{V_0(s)}{d(s)} = \frac{V_0}{S^2 \cdot L \cdot C + \frac{S \cdot L}{R} + 1}
$$
(3)

A Equação (3), define a tensão de saída do conversor perturbada pela razão cíclica. Utilizando o pacote "sisotool", do software Matlab, determinamos a função de transferência da planta em malha aberta:

$$
Gma = km \cdot ks \cdot G
$$
 (4)

$$
Gma = \frac{8n\pi R s^2 V l l}{S^2 L C + \frac{SL}{R} + 1}
$$
\n(5)

O sisotool retorna Ki e Ti de acordo com a seleção realizada pelo usuário. É recomendado cancelar o polo mais próximo do eixo imaginário do gráfico do lugar das raízes da planta analisada, colocando um zero no eixo real nesta posição e um zero na origem.

$$
Gc(s) = C(s) = \frac{R_2}{R_1} \cdot \left(\frac{R_2 \cdot C_1 \cdot S + 1}{R_2 \cdot C_1 \cdot S}\right)
$$
 (6)

$$
K_i = \frac{1}{R_1 \cdot C_1} \tag{7}
$$

$$
T_i = R_2 \cdot C_1 \tag{8}
$$

**UNIVERSIDADE FEDERAL DO CEARÁ** 

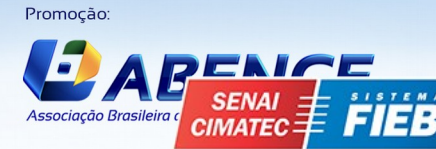

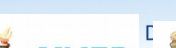

Realização:

Organização local do evento:

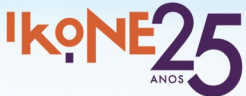

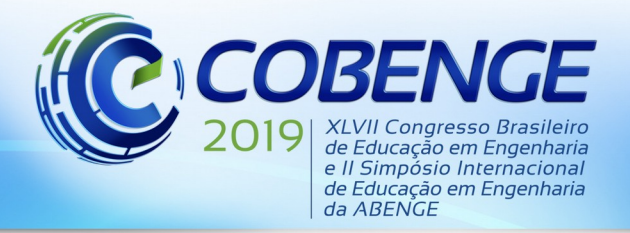

"Formação por competência na engenharia no contexto da globalização 4.0"

As Equações (7) e (8) foram utilizadas para projetar os parâmetros do controlador por análise de um circuito analógico utilizando amplificador operacional. Com isso, podemos escolher R1 e calcular C1. Em seguida calculamos o valor de R2 e o parâmetro Ti.

#### **5.3 Desenvolvimento do controle**

Utilizamos a equação da planta, a saber G(s), para encontrar o controle que deverá ser utilizado para manter a tensão de saída em 6 volts. Para isso, usamos a ferramenta Sisotool, que pode ser encontrada no Matlab. Escrevemos o comando "sisotool(gs)" no MATLAB, que abrirá uma janela.

É necessário adicionar zeros e polos, sempre verificando se a saída prevista tem a forma da resposta ao degrau da planta.

A equação do controlador, que foi encontrada com o cancelamento de polos através da adição de zeros, está representada pela Equação (9).

$$
c = \frac{0.0112 \, \text{s} + 80}{3.2 \, \text{s} + 1} \tag{9}
$$

Com a função do controlador determinada pelo pacote do Sisotool, ela deverá ser descrita no Matlab, para que possa ser discretizada posteriormente. Para isso, os seguintes comandos foram utilizados:

 $numc = [0.0112 80];$ 

denc =  $[3.2 1]$ ;

 $c = tf(numc, denc);$ 

Para calcular o sistema em malha aberta, multiplicaram-se as funções de transferência da planta (gs) e do controle (c):

 $\text{gma} = \text{gs} * \text{c}$ ;

A função de transferência em malha aberta, resultado da multiplicação acima, está descrita na Equação (10).

$$
gma = \frac{0.0112s + 80}{1.07 e^{-6} s^3 + 5.56 e^{-5} s^2 + 3.251 s + 1.016}
$$
(10)

Para visualizar o gráfico da tensão de saída com o efeito do controlador, precisamos definir a função de transferência em malha fechada. Para isso, usamos a função feedback, com ganho 1:

 $gmf = feedback(gma, 1);$ 

A função de transferência, resultado da invocação da função feedback(), está descrita na Equação (11).

$$
gmf = \frac{0.0112 s + 80}{1.072 e^{-6} s^3 + 5.56 e^{-5} s^2 + 3.262 s + 81.02}
$$
(11)

Para avaliar se o controlador projetado consegue estabilizar a tensão de saída, uma análise da resposta ao degrau é realizada com base na FT em malha fechada. A seguinte função retorna a resposta ao degrau da FT gmf:

step(gmf);

O resultado da invocação da função step() está representado na Figura 3.

Como a resposta ao degrau da FT em malha fechada mostrou boa estabilidade, então o controle poderá ser utilizado. O próximo passo, é discretizar a FT utilizando a transformada Z, e depois encontrar a equação de diferença. Para isso, discretizamos a função de transferência do controle, ou seja, deixamos a mesma no plano Z. Utilizamos a função c2d, do Matlab, para tal finalidade. Como a frequência desejada é de 3.9 kHz, o período utilizado é 0.000256ms.  $gz = c2d(c, 0.000256, '$ ;

Figura 3 – Saída estável obtida com o controle.

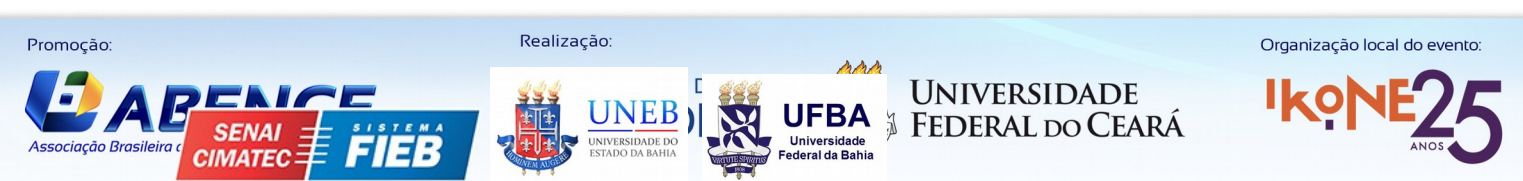

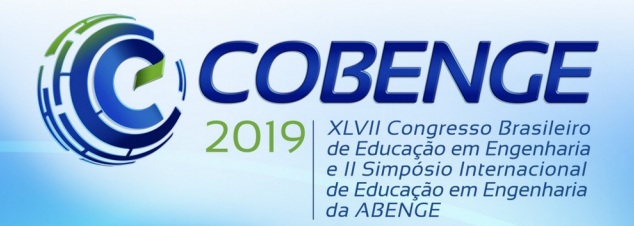

"Formação por competência na engenharia no contexto da globalização 4.0"

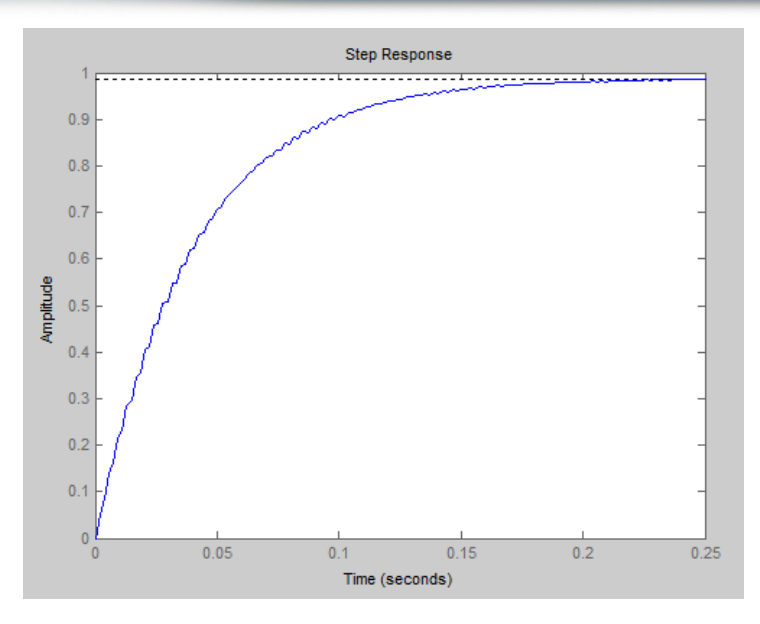

Fonte: Imagem autoral

A FT no domínio Z, obtida pela utilização da função c2d(), é apresentada na Equação (12):

$$
gz = \frac{0.0035z + 0.0029}{z - 0.9999}
$$
 (12)

Para determinar a equação de diferença, a qual será utilizada na programação do controlador digital, utilizamos as Equações (13) a (18).

$$
\frac{U_z}{E_z} = \frac{0.0035 + 0.0029}{z - 1}
$$
\n(13)

$$
U_z \cdot (z-1) = \frac{E_z(0.0035 + 0.0029)}{z-1}
$$
 (14)

$$
U_z \cdot z - U_z = 0.0035z \cdot E_z + 0.0029 \cdot E_z \tag{15}
$$

$$
U_z - U_{z-1} = (0.0035 \cdot E_z + 0.0029 \cdot E_z) \cdot z^{-1}
$$
\n(16)

$$
U_z = U_{z-1} + 0.0035 \cdot E_k + 0.0029 \cdot E_{k-1}
$$
\n(17)

Adicionamos o ganho de 1000 com a finalidade de corrigir o atraso na resposta. Com isso, temos:

$$
U_z = U_{z-1} + 3.5 \cdot E_k + 2.9 \cdot E_{k-1} \cdot z^{-1} \tag{18}
$$

Essa é a equação de diferença que utilizaremos para programar o controlador digital.

### **6 RESUTADOS**

#### **6.1 Simulação**

Para simular e verificar a corretude do controle projetado, utilizamos o simulador PSIM. Na Figura 4 é possível visualizar o esquema elétrico, no PSIM, da placa do kit conversor.

 Adicionamos ruídos na tensão de entrada e na resistência de carga, os quais permitiram avaliar a eficiência do controle digital. O ruído aplicado à entrada fez com que esta variasse entre 8V e 12V, e o ruído aplicado à carga fez com que ela variasse entre 176 ohms e 88 ohms. Com isso, o circuito final pode ser descrito como na Figura 5.

Inserimos o código, em linguagem C, com a equação de diferença (Equação 18) no componente cblock, que é intitulado "Controlador DigitalD1". Esse componente cblock

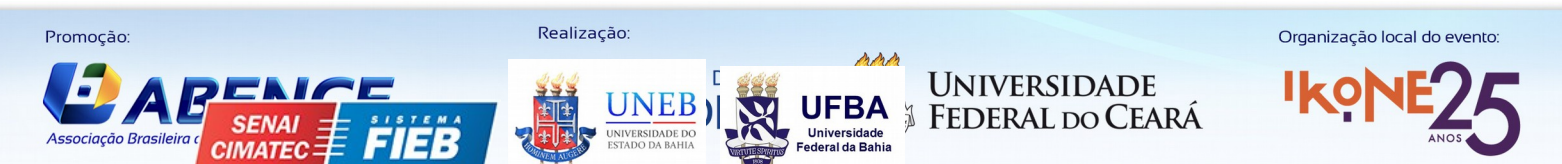

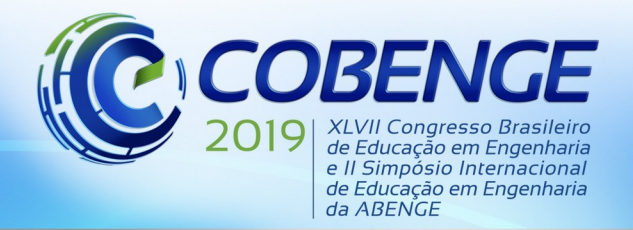

J

**SENAI** 

**CIMATEC:** 

Promoção:

Associação Brasileira

# 17 a 20 SETEMBRO de 2019 Fortaleza - CE

"Formação por competência na engenharia no contexto da globalização 4.0"

simula um cógigo em C executando em um microcontrolador, por exemplo. Na Figura 7, apresenta-se o cblock programado em linguagem C.

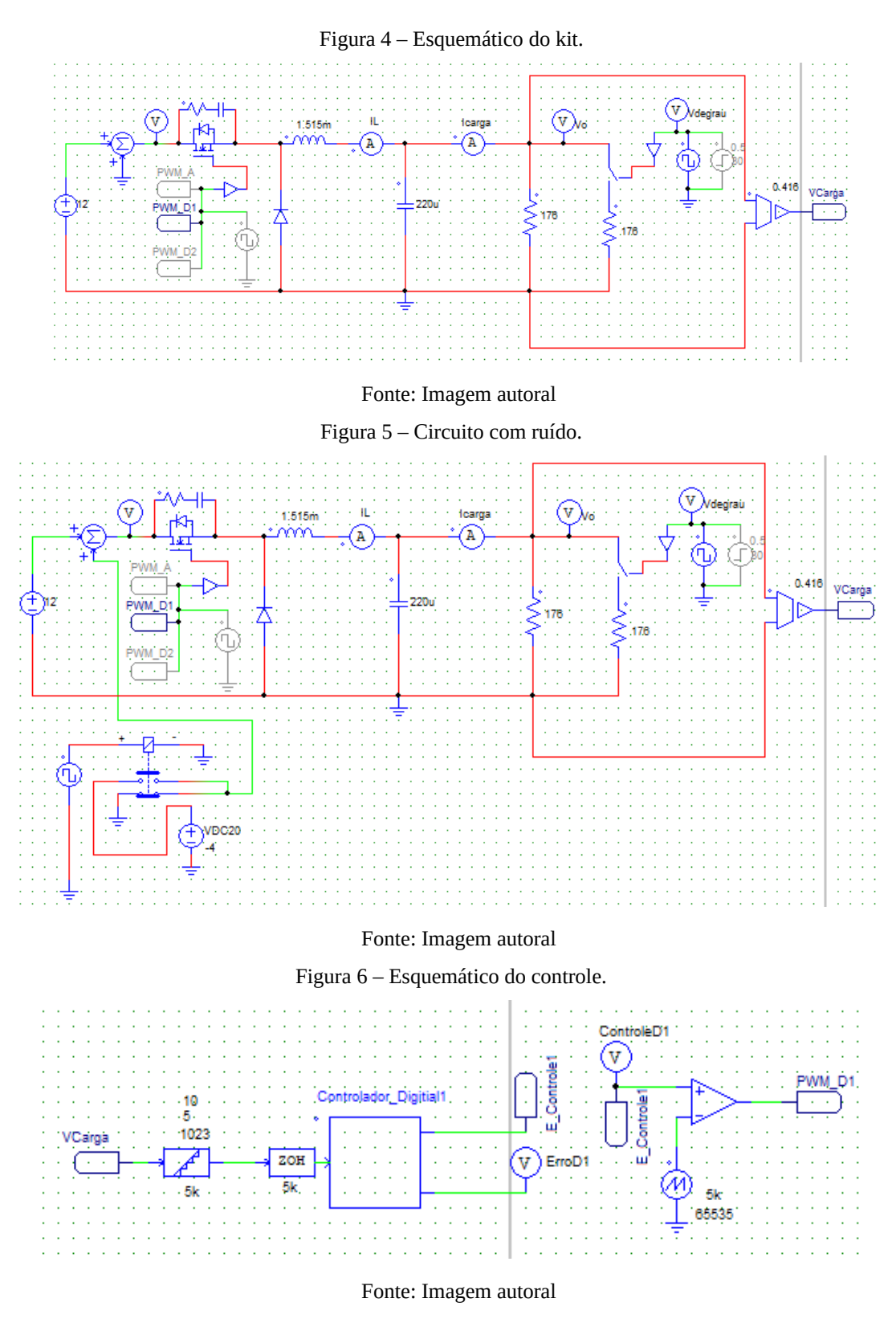

As tensões de saída e entrada do kit conversor CC-CC estão apresentadas na Figura 8. A tensão de saída apresenta overshoot aceitável e se mantém com um valor médio em torno de Realização:

> **UNIVERSIDADE** FEDERAL DO CEARÁ

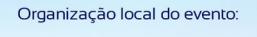

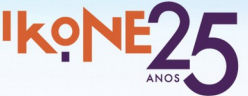

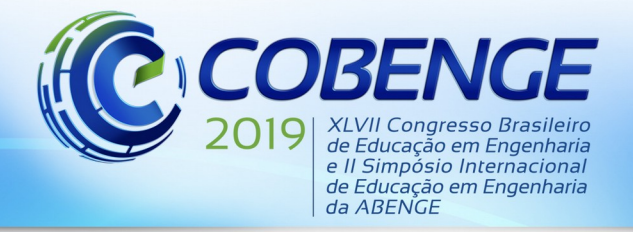

"Formação por competência na engenharia no contexto da globalização 4.0"

6V, como desejado. Com essa simulação no PSIM, observou-se que o controle digital projetado é capaz de regular a tensão na saída em um valor desejado, mesmo com a aplicação de ruídos na entrada e na resistência de carga. Caso haja necessidade, os ganhos da equação de diferença podem ser modificados para diminuir o overshoot na tensão de saída.

#### Figura 7 – Código do controlador digital.

static double ek=0, e1k=0, uk=0, u1k=0; static double ref=511; // Equivalente a um valor de tensão de 2.5V (Analógico)  $ek = ref - x1$  $uk = u1k + (3.5*ek) + (2.9*e1k);$  $u1k = uk$ e1k=ek; if(uk>65534)  $uk = 65534;$  $if(uk < 0)$  $uk=0$  $y1 = uk;$  $y2 = ek;$ 

Fonte: Imagem autoral

Figura 8 – Gráfico de tensão.

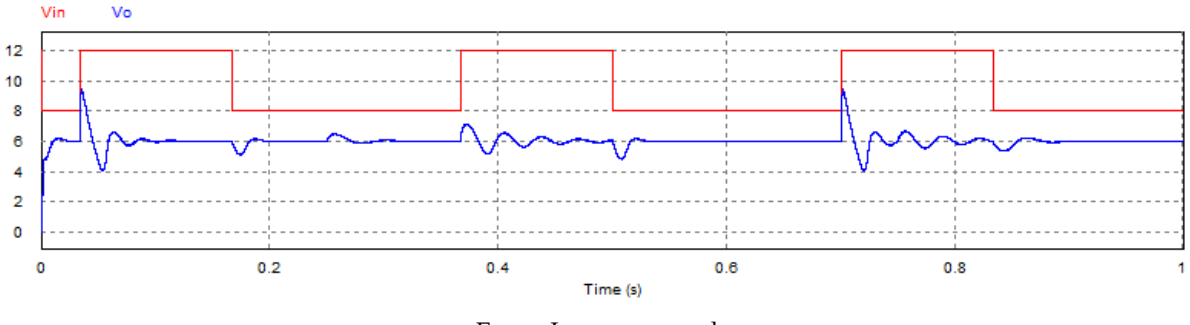

Fonte: Imagem autoral

#### **7 CONCLUSÃO**

Promocão:

O kit conversor CC-CC didático apresentado possui um esquema básico de um conversor de tensão voltado à aprendizagem. Porém, percebeu-se a necessidade de se desenvolver um controle digital para evitar variações da tensão de saída em caso de variação da tensão de entrada ou da resistência de carga.

O estudo possibilitou uma melhoria no supracitado kit didático, permitindo a ampliação do conteúdo didático para as áreas de eletrônica de potência e controle de processos. O controle foi desenvolvido para que a tensão de saída seja estabilizada em 6V, mesmo que haja uma variação da tensão de entrada, que é de 12V, ou uma variação da resistência de carga.

A elaboração desse controle utilizou equações que foram obtidas com auxílio do software Matlab. A validação foi realizada utilizando-se o software PSIM. Nos testes do simulador PSIM, distúrbios foram inseridos tanto na entrada, quanto na resistência de carga. Os resultados desses testes comprovaram que o controlador projetado para o kit didático apresenta boa estabilidade, e boa resposta para distúrbios aplicados tanto à entrada quanto na saída. Através da análise dos resultados, foi possível perceber que o controle digital está atuando corretamente, pois a tensão de saída se manteve em 6V, mesmo com uma variação de 4V da tensão de entrada e de 50 por cento na resistência de carga.

Realização

J **UNIVERSIDADE FEDERAL DO CEARA SFNAI** Associação Brasileira **CIMATEC** 

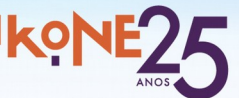

Organização local do evento:

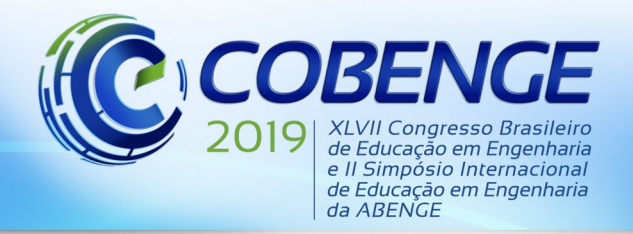

"Formação por competência na engenharia no contexto da globalização 4.0"

O kit conversor didático, que possui extrema importância no aprendizado da eletrônica de potência, pode ser aperfeiçoado com o desenvolvimento de um controle digital compatível com seu funcionamento. Como trabalho futuro, deseja-se elaborar um controlador digital baseado em Arduino para ser incorporado ao kit conversor didático.

### **REFERÊNCIAS**

de Araújo, I. B. Q., Souto, F. V., da Costa Junior, A. G., and de Sousa, C. P. (2012). **Desenvolvimento de um protótipo de automação predial/residencial utilizando a plataforma de prototipagem eletrônica arduino.**

Dias, J. (2010). **Condicionador unificado de qualidade de energia com controle digital.**

dos Santos Coelho, L. and Mariani, V. C. (2006). **Sistema hı́brido neuro-evolutivo aplicado ao controle de um processo multivariável.**

MATLAB. Version r2013a. [s.l.]: Mathworks, 2013.

#### Monzan, R. C. (2010). **CONTROLADORES ANALÓGICOS E DIGITAIS UMA ANÁLISE COMPARATIVA.**

Ogata, K. (2011). **Engenharia de controle moderno**. Pearson Education, 5th edition.

PSIM. Version 9.1.1. [S.l.]: Powersim, 2011.

Sperb, J. D. (2007). **Projeto de um inversor trifásico com snubber de undeland regenerativo e controle digital.**

Viana, I. P., Lima, W. S., Aquino, C. A., Johannesson, J. G. R., and Medeiros, C. M. S. (2013). **Didactic kit for practical testing of the basic switched mode power supply topologies.**

de Araújo, F. M. U. **Sistemas de controle**. 2007. Disponível em: <https://www.dca.ufrn.br/meneghet/FTP/Controle/scv20071.pdf >. Acesso em: 11 dez. 2018.

## **DIGITAL CONTROL OF A DC-DC CONVERTER IN STEP-DOWN MODE**

*Abstract: This work presents the elaboration of a digital control applied to the DC/DC converter training kit. The converter is being used in buck mode, with input voltage of 12V. Thus, it is intended to control a converter in buck mode so that it regulates the output voltage at 6 V regardless of variations in the value of the load resistance or the input voltage. For the development and validation of the digital controller, the software Matlab [MATLAB] and PSIM [PSIM].*

*Key-words: Digital control. Converter. Step-down mode.*

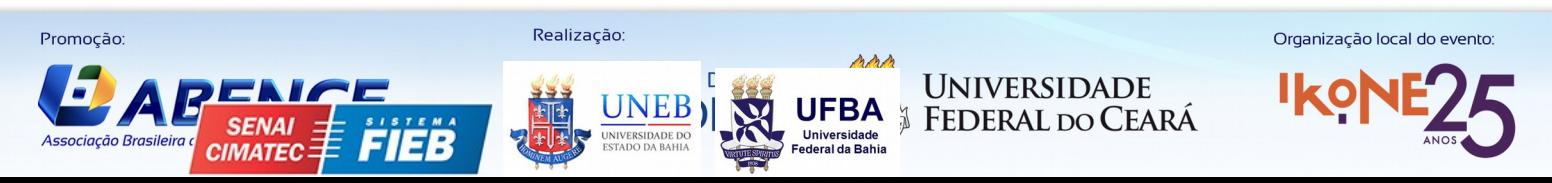